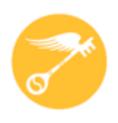

### **CT Regional Scholastic Art Awards 2021**

# Step-by-Step Guide For Student Online Registration (ORS)

Ask Your Art Teacher for Assistance!

Read Directions Carefully - There are Changes for 2021

### This is a guide is designed to help with online registration system (ORS):

• Students **must** be age 13 **before** registering in ORS.

### ASK YOUR ART TEACHER FOR ASSISTANCE!!!!!

- You may complete the online registration/submission process in stages and save your work as you go or do it all at once. Unless you're running up against the submission deadline, it is recommended to complete it all at once, after the students have finished their work, so that you have all of the information you need in front of you.
- You will need to upload either one or multiple images of your student's(s) artwork depending upon the category.
- · Use your most frequently checked e-mail address for communication.
- All Events Will Be Virtual.

It seems daunting at first, but after the first one, it proceeds fairly quickly.

2020 Registration Deadline December 17, 2020 11:59 pm

### **2021 Fees**

### Schools, Home School, Out of School Program, & Independent Submissions

### **Individual Categories:**

\$7 per Submission (Limit of 30 per School/8 per Student)
Students – Check with your art teachers to see what other submissions they have.

Schools: To make it easier to plan - \$105 per 15 Submissions: \$5 for each additional submission (We recommend that you divide submissions equally among art teachers)

For individual students who have a financial impediment and are unable to pay for submissions, please fill out a Fee Waiver for EACH STUDENT SUBMISSION who needs one.

Portfolios: \$25 each (Limit 12 per School) Each Senior may submit up to 2 portfolios.

This fee pays only for Adjudication of the Portfolio as a unit of 8 works but DOES NOT pay for any works that a student wants to ALSO have adjudicated individually outside of the Portfolio.

### **Payment and Form Submission**

# Payment (Check, PO, or Fee Waiver) MUST be mailed together with all signed submission forms and Connecticut Invoice.

If items are sent separately we can not guarantee that submissions will be accepted as one or more items may not be matched together.

Download and fill out the Invoice and send it along with a check made out to CT Regional Scholastic Art Awards, and a copy of all signed submission forms, and mail to:

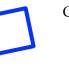

New Address

### Andrea Haas, Program Chair

Connecticut Regional Scholastic Art Awards PO Box 290683 Wethersfield, CT 06129

(Do Not Ship Artwork to this Address)

### **New Student Registration:**

If you are registering for the first time you need to click Create New Account on the Login Page.

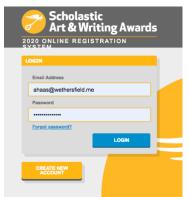

- Make sure to use correct spelling and capitalization.
- Fill out all of the Information. You must have an email that is unique to you and not the same email as another student or parent.

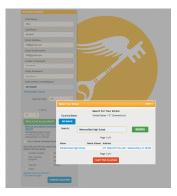

- Make sure to choose the school you attend
- Click on the name of the school

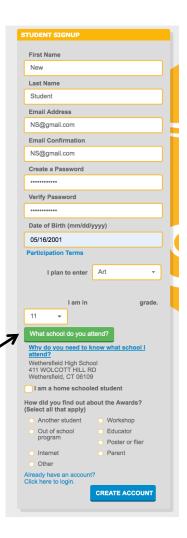

### **New Student Registration:**

 Read about special programs and scholarships. When Ready Click Start Now Are you ready? START NOW

### Scholarships Available This Year!

### Portfolio Awards

The Portfolio Awards, made possible by generous individual donors and other supporters, offer scholarships to 16 Gold Medal Portfolio recipients and 30 Silver Medal with Distinction Portfolio recipients.

To qualify: Seniors submitting a collection of 6 works with accompanying artist and personal statements (500 words or less) are eligible. Below are prompts that may help in crafting your statements:

Artist Statement Prompts: Submit a written statement that provides insight into the creative processes used to render the cohesive collection of works in your portfolio. Your artist statement must not exceed 500 words. The statement will be viewable by jurors. Do not use self-identifying information in the statement

### Potential Considerations

- . What do you want your audience to understand about your collection
- . What are the key ideas, issues, struggles, or goals within the
- . Did you make deliberate decisions about materials and processes (for art portfolios) or voice and literary devices (for writing portfolios)?

Personal Statement Prompts: Tell a story from your life, describing an experience that either demonstrates your character or helped to shape it. Your personal statement must not exceed 500 words. The statement will not be available to view by jurors. It may however, be viewed by the scholarship committee should your portfolio advance to the national round of judging.

### Potential Considerations

- . What is a significant challenge, setback, or failure that you experienced? How did you respond to it? How did it affect you, and what did you learn from the experience?
- . Have you ever had a long-cherished or accepted belief challenged? How did you respond? How did the challenge affect your beliefs?

### Gold Portfolio: \$10,000

Silver Medal with Distinction Portfolio: \$1 000

### Alliance/ACT-SO Journey Award

The Alliance/ACT-SO Journey Award, in partnership with the NAACP's Afro-Academic, Cultural, Technological and Scientific Olympics (ACT-SO), offers full-tuition scholarships for summer art or writing programs to selected ACT-SO scholars who apply to the Scholastic Awards and receive Gold or Silver Keys, ACT-SO is a yearlong achievement program designed to recruit. stimulate, and encourage high academic and cultural achievement among African-American high school students. Interested in joining your

To qualify: Opt in to the Alliance/ACT-SO Journey Award at the end of your application, and enter the name of your local ACT-SO Chapter. This will select "NAACP ACT-SO" as your "Other Educational Program."

The Best-in-Grade Award, sponsored by Bloomberg Philanthropies, offers scholarships to 24 students (two artists and two writers per grade 7-12).

### Herblock Award for Editorial Cartoon

The Herblock Award for Editorial Cartoon, sponsored by The Herb Block Foundation, offers scholarships to three students whose visual art offers commentary or criticism on current events, social events, or political topics.

To qualify: Select "Editorial Cartoon" as the category of your work in your application.

National Award: \$1,000

### New York Life Award — Grief and Loss

The National New York Life Award, sponsored by the New York Life Foundation, offers scholarships to six students whose works explore personal grief and loss. State scholarships are available to two students from each of the following states: Michigan, Mississippi, Montana, New Jersey, and New Mexico.

To qualify: Opt in to the New York Life Award at the end of your application. and enter a personal statement (50 words or more) on how your work explores this theme. Below are prompts that may help in crafting your

- . Tell us about the person you lost and how your memories of them inspired you to create this work.
- · Tell us about the loss you experienced. How did it impact your life and
- self-identity, and why did you decide to create this work about it? . How does your experience with grief impact your relationship with
- . What was creating this work like for you emotionally? Did the act of creating the work change how you feel or think about the loss or how you will cope with the loss moving forward?
- How have COVID-19 and the resulting social isolation affected your

National Award: \$1 000

State Award: \$500

### One Earth Award - Climate Change

The One Earth Award, sponsored in part by the One Earth Fund and the Salamander Fund of the Triangle Community Foundation, offers four scholarships to students whose creative works address the pressing issue of human-caused climate change.

To qualify: Opt in to the One Earth Award at the end of your application, and enter a personal statement (50 words or more) that answers the following

- · What specific aspect of climate change does your work address? · What is your personal connection to this aspect of climate change,
- and why do you think talking about climate change is important?

### The Ray Bradbury Award for Science Fiction & Fantasy

The The Ray Bradbury Award for Science Fiction & Fantasy, sponsored in part by the The Ray Bradbury Foundation, offers scholarships for up to six students whose writing uses supernatural, magical, futuristic, scientific, and technological themes as a key element of the narrative.

To qualify: Opt in to the Ray Bradbury Award for Science Fiction & Fantasy at the end of your application, and enter a personal statement (50 words or more) that answers the following questions:

- . Why do you think your work falls into the category of science fiction, fantasy or speculative writing?
- . Why are you specifically interested in using science fiction or fantasy themes, compared to more realistic ones?

### Civic Expression Award - Political and Social Issues

The Civic Expression Award, sponsored by the Maurice R. Robinson Fund. offers scholarships to six students whose works explore political or social

To qualify: Ont in to the Civic Expression Award at the end of your application, and enter a personal statement (50 words or more) that answers the following questions:

- . How does your work highlight a social or political issue or advocate for
- . Why is this issue important to you, and why should it be important to

### **Complete/Edit Student Profile:**

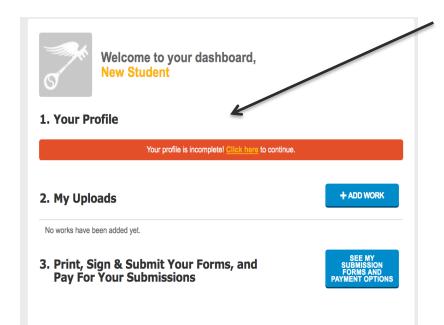

Edit your profile to complete any missing information. This will be where you need to add your mailing address, etc. To add an Other Educational Program or OEP you must edit your profile.

This information is needed so that you will be able to receive your certificates.

IF your artwork was created at a program outside of school and a teacher from this other program is signing your form you MUST include the Other Educational Program or OEP.

**Complete/Edit Student Profile:** 

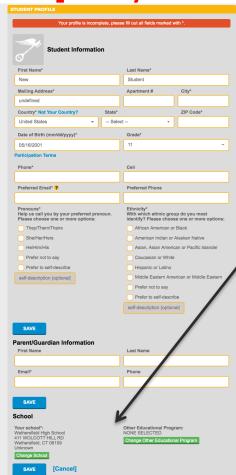

IF your artwork was created at a program outside of school and a teacher from this other program is signing your form you MUST include the Other Educational Program or OEP.

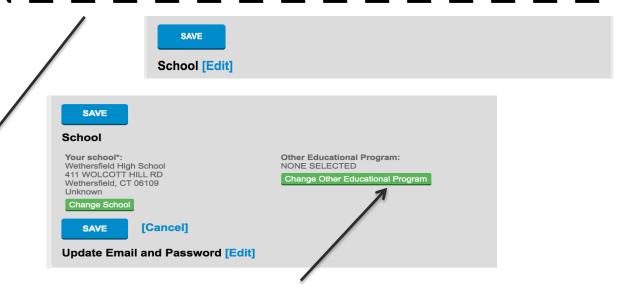

If you are submitting work created at an Other Educational Program – The OEP name must be included when creating your profile or you will not be able to choose it when entering their submission

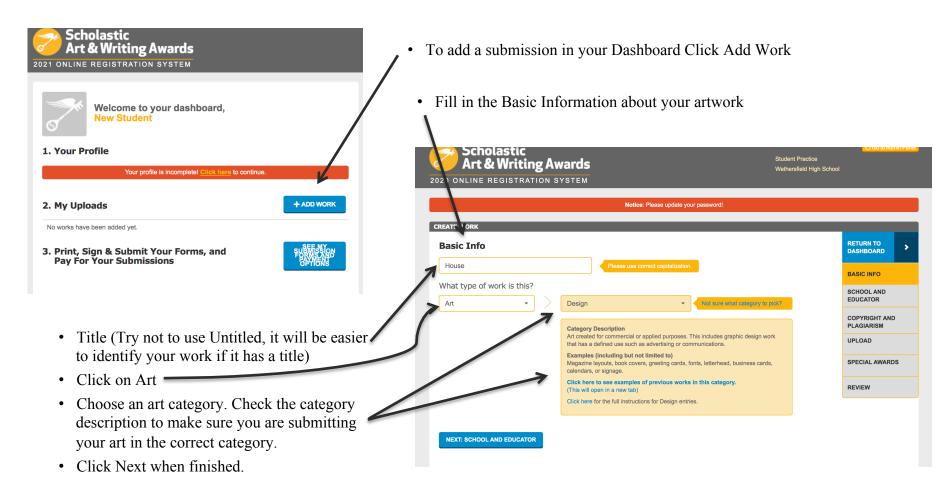

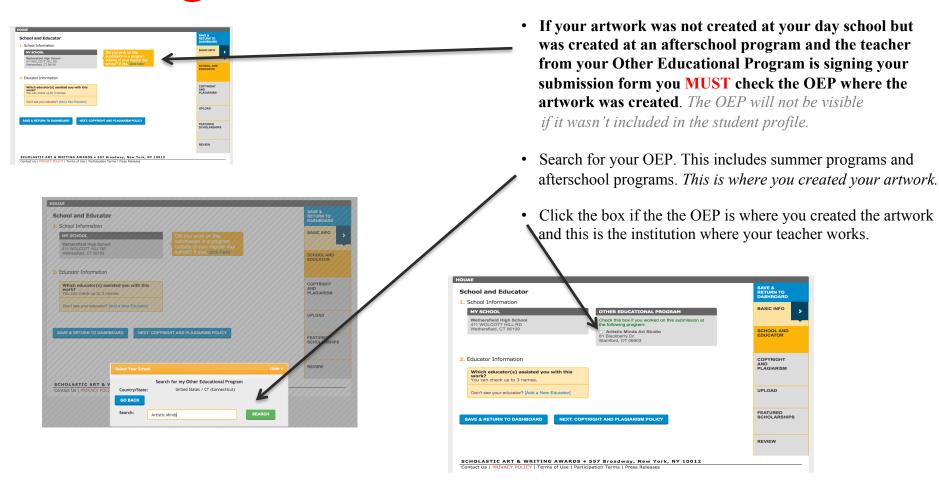

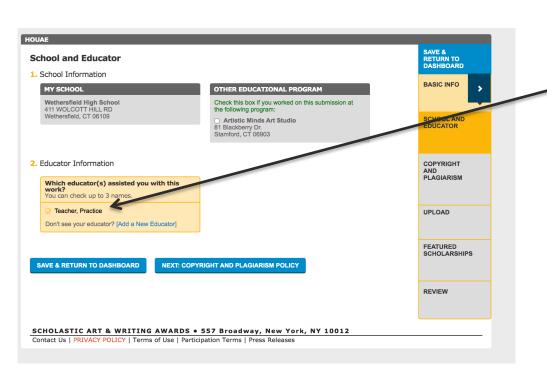

- Click on the primary teacher that corresponds with the creation of this artwork. If you do not find the correct teacher's name then click on "Add a New Educator". You will be asked for the teacher's name, email and to check the box with the school name. It is important to make sure the teacher's email is correct (including spelling) or the teacher will not receive the request.
- Your teacher needs to create a profile in ORS in order to receive notification of awards

Read the Copyright and Plagiarism explanation and check the box that you understand the Copyright and Plagiarism Policy and that you acknowledge that if your artwork violates the policy it will be disqualified.

You can either return to the Dashboard or continue to Upload your Artwork.

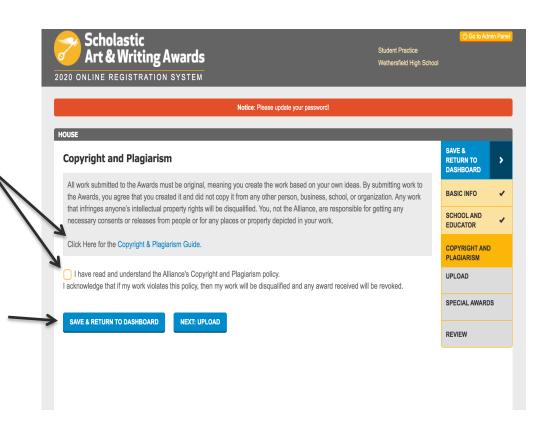

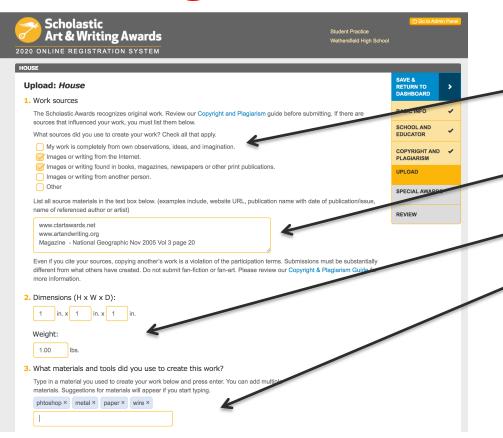

- Check off what sources you used. (List all work sources if they are not "My own observations, ideas, and imagination".)
- If you have used any images that are not your own you **MUST** list them including the URL of the reference.
- Dimensions (add weight too where necessary)
- Media/materials (Type in media, materials, software, camera, etc.)

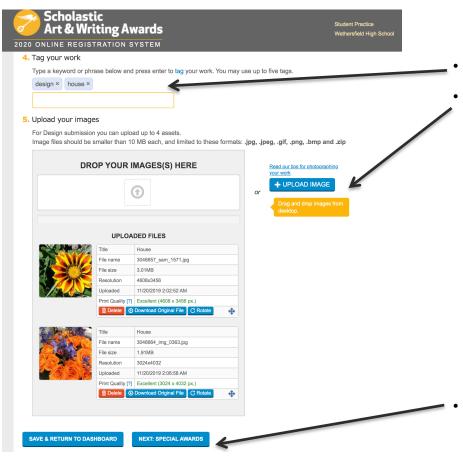

- Type in Tag Words
  - Upload your Image. Some categories allow for up to 4 images. Make sure that your image is the best quality possible. The image you submit should look exactly like the piece that you deliver to us. Please do not crop artwork.
    - Artwork is submitted as a JPEG file. The images you upload **must** be at 300dpi/ppi for a print size of approximately 5x7 inches. If your images are not currently available, you can come back to complete your uploads later.
    - For Film & Animation: your film should be in one of the following formats: .mp4, .mov, .wmv, .avi, .mpg, .mpeg. For each Film & Animation submission, you **must** upload a five-minute-or-under version of your film. The file size limit for this upload is 350MB. n addition to the 5-minute or under version of the film, we also encourage you to upload the full-length version of your film. If If your full film is under five minutes long, this optional upload does not apply to you: please do NOT upload a higher resolution of the same film.
- Either Click Save and Return to Dashboard or Next to see Special Awards

### Artwork Registration: Uploading Individual Category Artwork Grades 7-11

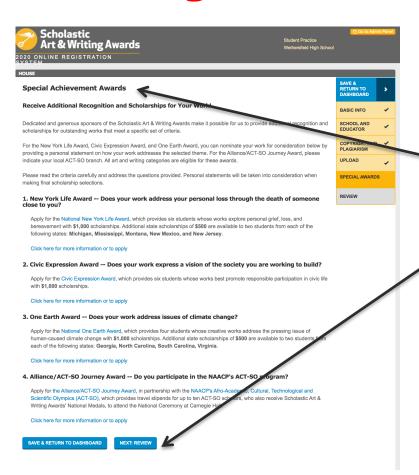

- Read Additional Opportunities and decide if the artwork is eligible for these programs. (If you click yes to any of the Additional Opportunities then you will be asked to describe how your artwork fits in with the opportunity's criteria.)
- Click Review

### Artwork Registration: Uploading Individual Category Artwork Grades 7-11

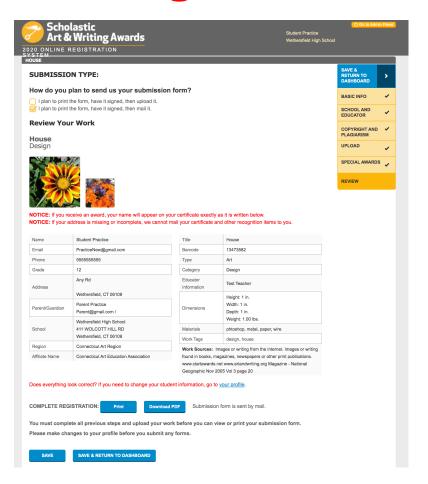

- Make sure to review your submission carefully.
- All information needs to be correct as this is the information used to create labels and certificates if your artwork wins an award.
- Your email must be correct or you will not receive notification if you receive an award
- The image you submit should look exactly like the piece that you deliver to us. Please do not crop artwork.
- Your teacher MUST be registered for them to receive notification of awards.

You can now return to the Dashboard and add additional artwork and print submission forms.

### Portfolio Registration: Creating a Portfolio

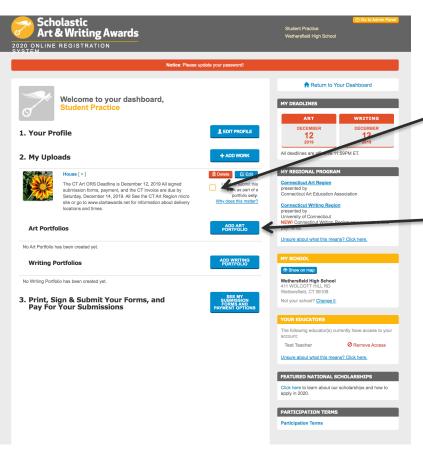

- Click "I plan to submit this artwork as part of a Portfolio only." if the artwork is only part of the portfolio.
  - If you pan on submitting a piece as both part of a portfolio and as an individual piece remember the \$25 portfolio fee only pays for the portfolio and individual pieces are an additional \$7.
- Click on Add Art Portfolio

### Portfolio Registration: Creating a Portfolio

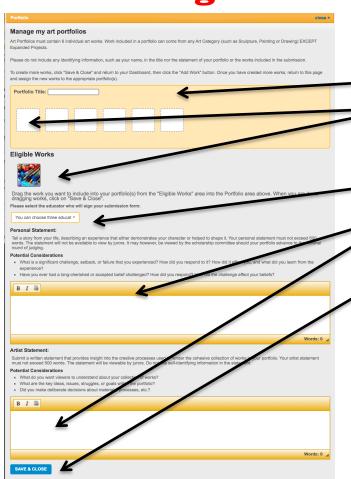

- Create a Portfolio Name
- Drag and drop the thumbnail image of the uploaded work into the portfolio boxes in order to populate your portfolio. All portfolios will need to have 8 works.
- You will also need to choose the teacher. Your name should show up in the drop down menu.
  - Student's personal and artist statements will need to be pasted into the box.
- Click "Save and Close"

### **Printing Submission Forms:**

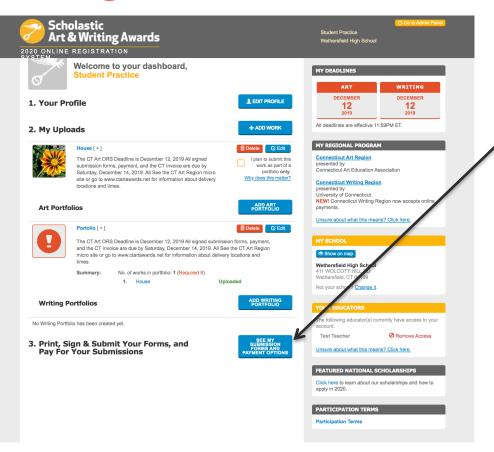

Return to the Dashboard and click on Print Submission Forms.

### **Printing Submission Forms:**

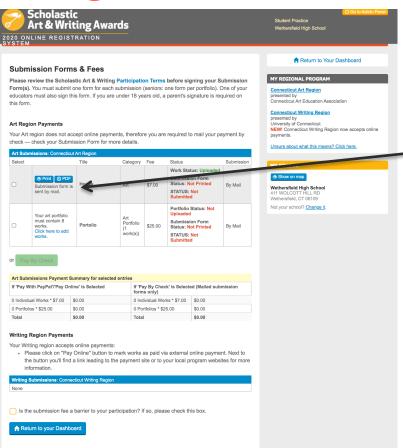

- On the "Submission Summary Page" you will see all of your submissions
- Once the submission is complete you will see the option to print your submission forms.
- If you are submitting with your art teacher your school may be paying. If you are submitting independently your signed submission forms, payment, and invoice must be received by December 14, 2019.
- See Page # 4 for Paperwork/Payment Submission Instructions

## ASK YOUR ART TEACHER FOR ASSISTANCE